Quizlet live est une nouvelle fonctionnalité de Quizlet. C'est un jeu qui se fait en classe et permet la collaboration entre des groupes d'élèves.

Connectez-vous à votre compte Quizlet et choisissez un des jeux de flashcards que vous avez créés.

En haut, vous trouverez l'onglet Quizlet live dans la barre des activités.

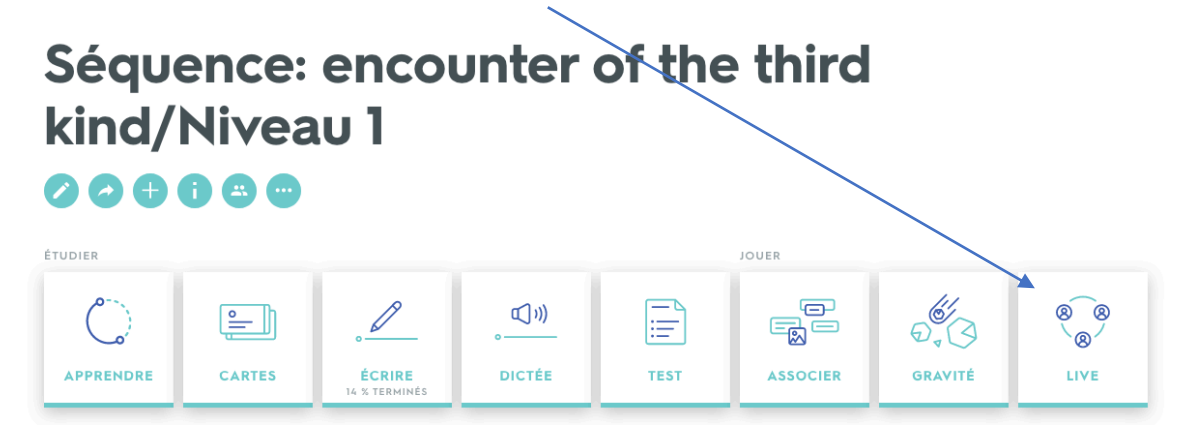

En l'ouvrant voilà ce que vous voyez :

Vous pouvez utiliser la première configuration en mode gratuit, et la seconde uniquement à l'essai, puis en mode premium. Ici, l'exemple est en anglais, mais vous pouvez le faire dans les autres langues. Cliquez sur « créer un jeu ».

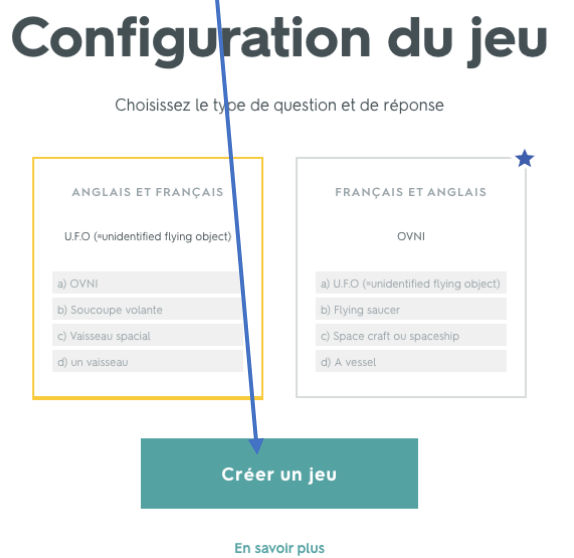

## **TUTORIEL QUIZLET LIVE**

Cette fenêtre s'ouvre :

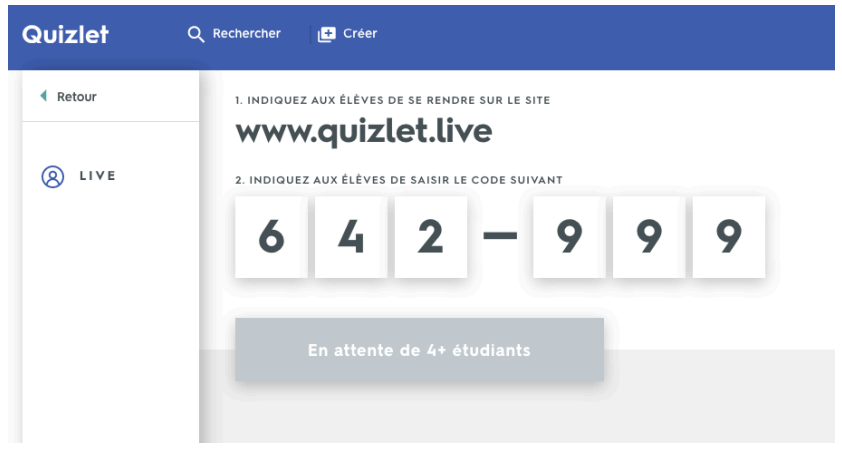

Les élèves peuvent à présent se connecter sur leur tablette ou leur téléphone portable sur Quizlet Live et entrer le code qui s'affiche.

Une fois connectés et inscrits, le site va créer plusieurs équipes, en fonction du nombre d'élèves inscrits.

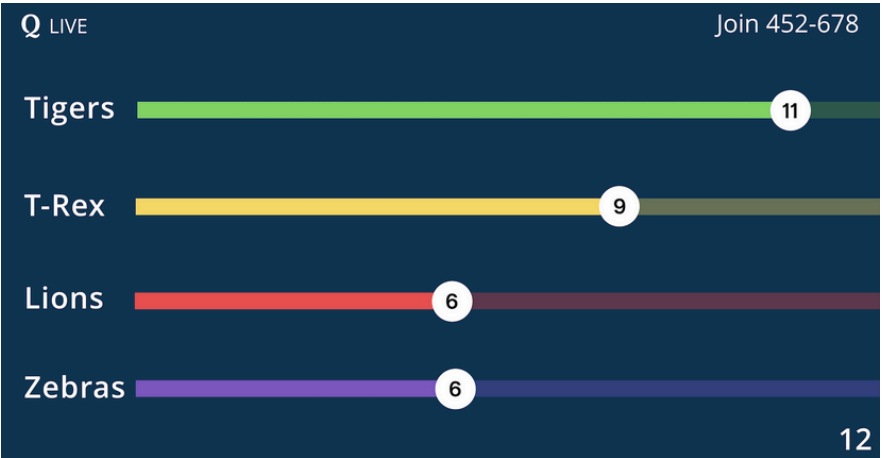

Le nom des équipes auxquelles ils appartiennent (en général, le site fourni des noms d'animaux) s'affiche sur leur tablette ou téléphone. Ils se mettent alors en groupe avec leur équipe et les premières questions s'affichent.

C'est un travail de collaboration qui commence, car les réponses aux questions vont être disposées sur les appareils des uns **ou** des autres, il faut donc qu'ils se concertent pour savoir quelle réponse donner.

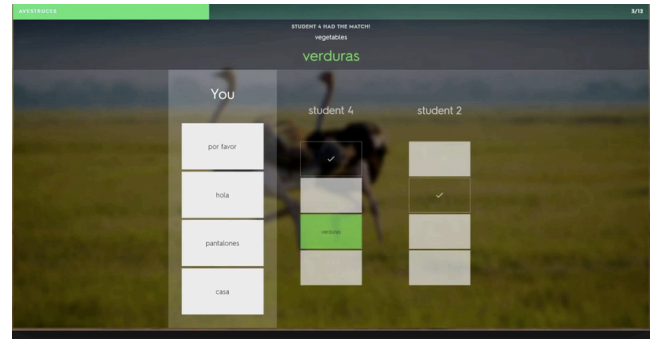

## **TUTORIEL QUIZLET LIVE**

Au vidéo projecteur ne s'affiche que les équipes avec leur avancée car chaque équipe travaille à son rythme. Rien n'est jamais perdu car si une mauvaise réponse est donnée, l'équipe repart à zéro.

Dès qu'une équipe gagne, le jeu s'arrête.